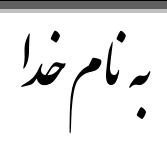

## **روش نصب نرم افزار (13.2 ISE FONDATION**(

.1 ىر دً **DVD** را تر رًي ىارد در يك **Folder** كپي ميكنيم.

2. فايل CRACK را بر روي هارد كپي كرده و اجرا ميكنيم كه بعد از اجرا فايل زير ايجاد ميشود:

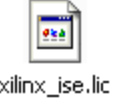

.3 در يكي از درايٌىا مثالً درايٌ C يك **Folder** تو نام **FLEXLM** ميسازيم ً فايل **lic** را در آن كپي ميكنيم.

.<br>4. حالا فايل **xsetup.exe** حالا فايل ه**xsetup.exe** 

.5در قسمت پاياني **setup** پنجره اي تو شكل زير تاز ميشٌد كو تو ترتية زير عمل ميكنيم:

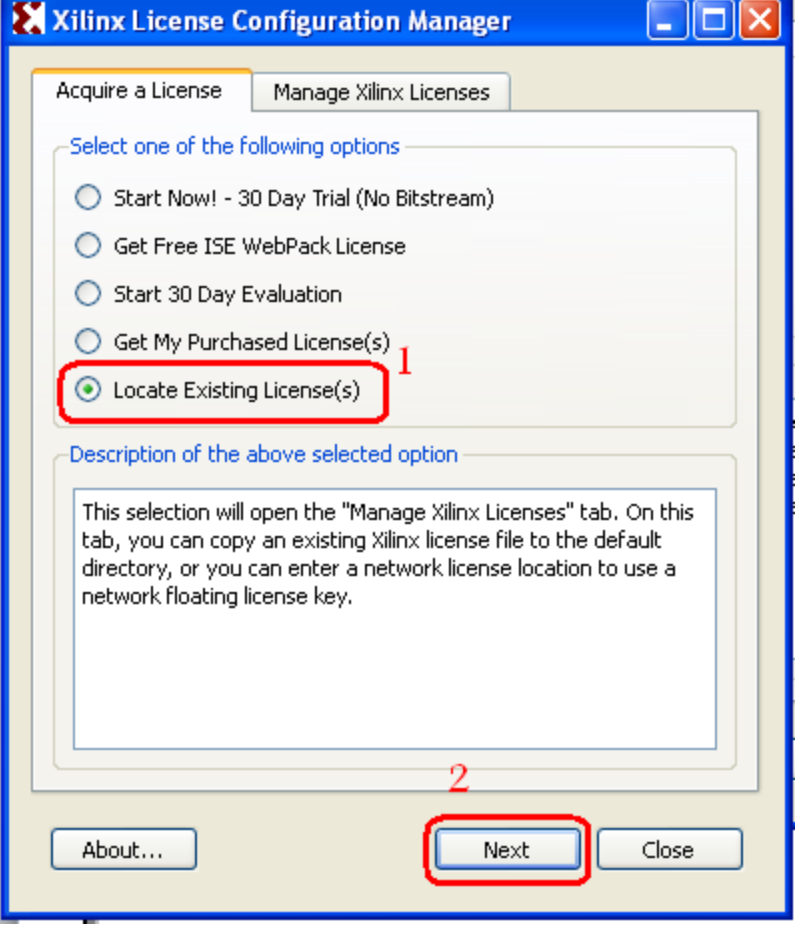

.6 تعذ از زدن گسينو **Next** در تاال پنجره اي تو شكل زير تاز ميشٌد كو گسينو **License Copy** را انتخاب ميكنيم.

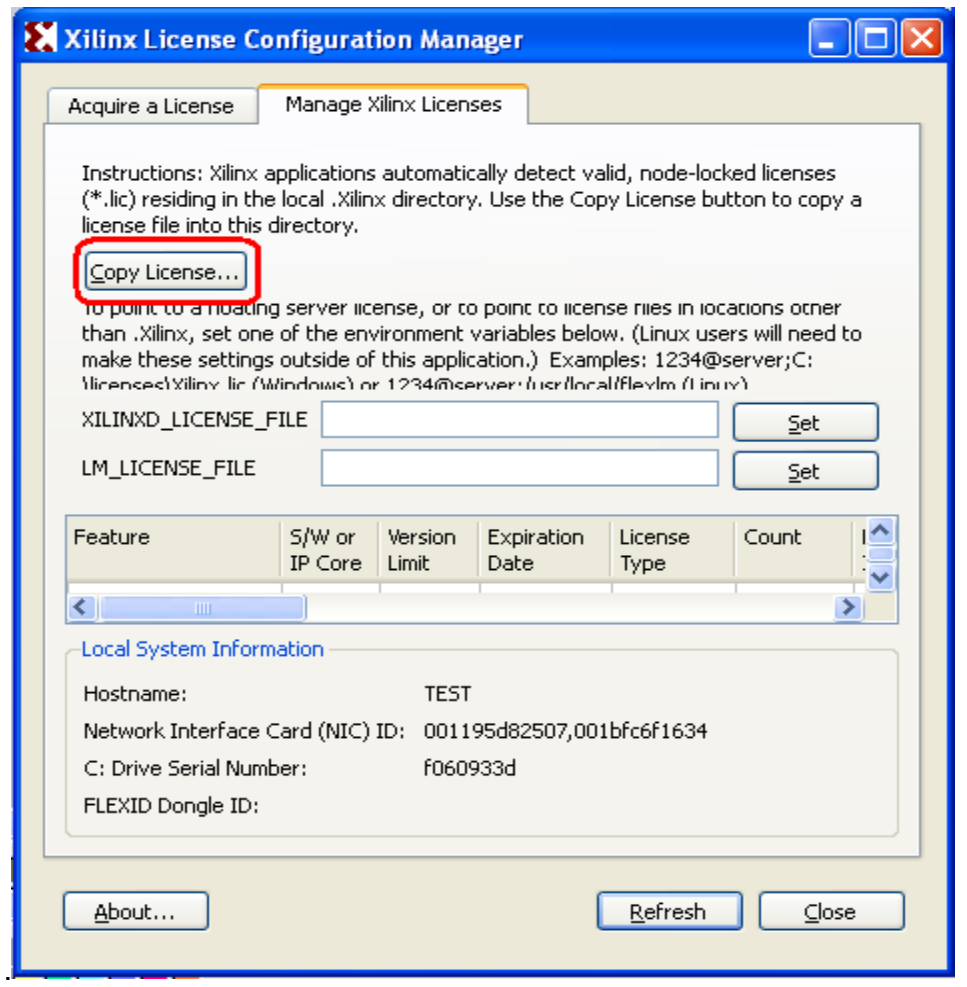

**.7** پنجره اي تو شكل زير تاز ميشٌد كو تايذ در آن آدرش فايل **lic** را كو در **FLEXLM** كپي كرده تٌديم تو آن تذىيم:

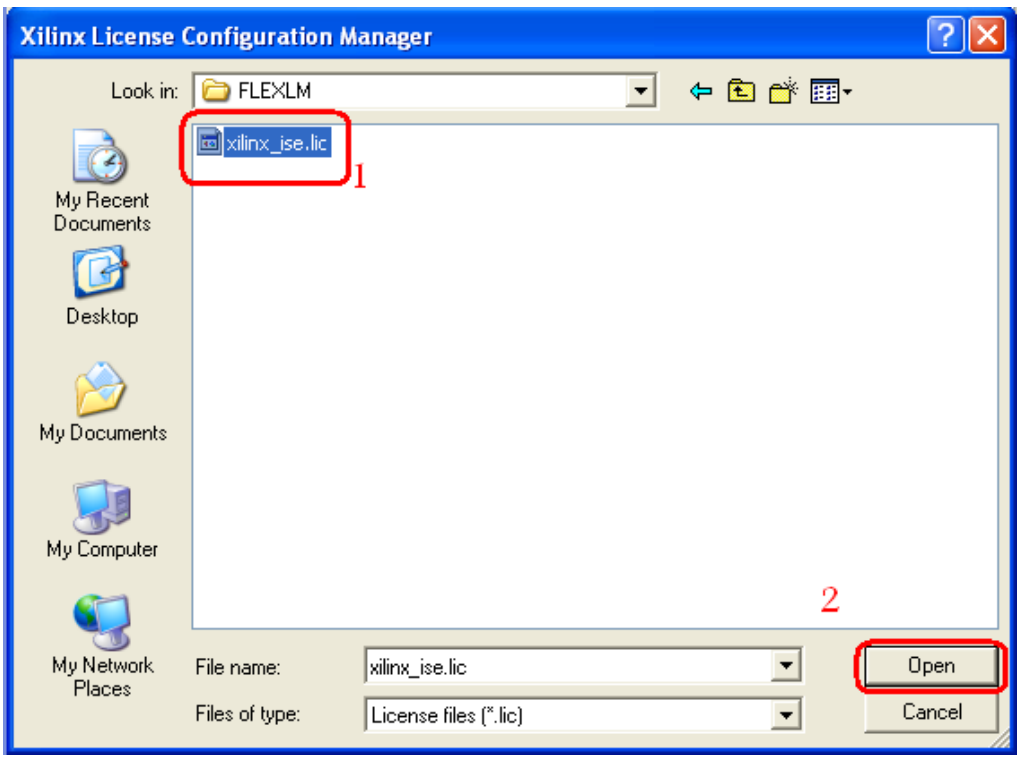

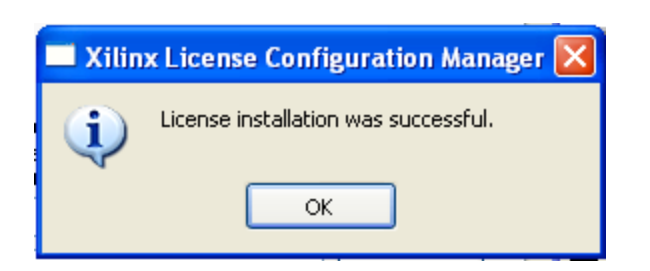

حاال فايل **lic.Xilinx** را كو در مسير زير ميثاشذ **Delete** ميكنيم ً يكثار **Refresh** ميكنيم.

تعذ از زدن گسينو **Open** در تاال پنجره زير تاز ميشٌد

C:\Xilinx\13.2\ISE\_DS\EDK\data\core\_licenses

ما \* برنامه قابل استفاده *برای شاکاربر عرز می باشد\** ب

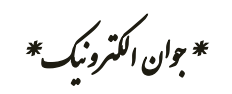

WWWW.JAWANELEC.CO

TEL: 66728460 & 66712719 **FAX: 66711319**